## **Upgrading Teamwork Cloud**

This chapter explains how to upgrade Teamwork Cloud to a new version. After upgrading Teamwork Cloud, the database schema is updated automatically on the first Teamwork Cloud start-up.

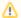

## **Prerequisites**

Before upgrading Teamwork Cloud, upgrade Apache Cassandra 3.x to version 4.x.

To upgrade Teamwork Cloud to a new version

- 1. Stop the Teamwork Cloud services.
- 2. (Optional) Make a copy of the installation directory this will leave a reference to the existing configuration, as well as a source for your signed certificates if you are not using the self-signed certificates generated during installation.
- 3. Uninstall older versions from your machine.
- 4. Install the new version of Teamwork Cloud on Linux or Windows.

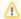

If you have changed the default Administrator username and password, you must update the **twc.admin.username** and **twc.admin. password** parameters, in the web application configuration file at <*Teamwork Cloud install folder>/WebAppPlatform/shared/conf /webappplatform.properties.* 

5. Start TeamworkCloud, Zookeeper, and WebApp services.

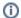

Initial Teamwork Cloud start-up may take several minutes.